## **9** software

Adabas Fastpath

**Adabas Fastpath Tools** 

Version 8.2.2

March 2013

# Adabas Fastpath

This document applies to Adabas Fastpath Version 8.2.2.

Specifications contained herein are subject to change and these changes will be reported in subsequent release notes or new editions.

Copyright © 2013 Software AG, Darmstadt, Germany and/or Software AG USA, Inc., Reston, VA, United States of America, and/or their licensors.

Detailed information on trademarks and patents owned by Software AG and/or its subsidiaries is located at http://documentation.softwareag.com/legal/.

Use of this software is subject to adherence to Software AG's licensing conditions and terms. These terms are part of the product documentation, located at http://documentation.softwareag.com/legal/ and/or in the root installation directory of the licensed product(s).

This software may include portions of third-party products. For third-party copyright notices and license terms, please refer to "License Texts, Copyright Notices and Disclaimers of Third-Party Products". This document is part of the product documentation, located at http://documentation.softwareag.com/legal/ and/or in the root installation directory of the licensed product(s).

#### Document ID: AFP-UTILITIES-822-20130314

## **Table of Contents**

| Preface                                   | v  |
|-------------------------------------------|----|
| 1 Buffer Operation and Reporting (AFPCMD) | 1  |
| Using AFPCMD in Batch Mode                |    |
| Using AFPCMD in Online Mode               | 2  |
| Commands                                  | 3  |
| Objects                                   | 4  |
| Keywords                                  | 4  |
| LIST Command                              | 5  |
| DISPLAY Command                           | 7  |
| STOP/START/RESTART Commands               | 8  |
| PARMS Command                             | 9  |
| AFPCMD Summary                            | 9  |
| 2 AFPLOOK                                 | 11 |
| Enabling AFPLOOK                          | 12 |
| Operational Defaults                      | 12 |
| Adjusting the Defaults                    | 12 |
| AFPLOOK Parameters                        |    |
| AFPLOOK Report                            | 15 |
|                                           |    |

## Preface

This document describes the Adabas Fastpath tools.

Buffer Operation and Printing (AFPCMD) Optimization Sampling (AFPLOOK)

## Buffer Operation and Reporting (AFPCMD)

| Using AFPCMD in Batch Mode  | 2 |
|-----------------------------|---|
| Using AFPCMD in Online Mode |   |
| Commands                    |   |
| Objects                     |   |
| Keywords                    |   |
| LIST Command                |   |
| DISPLAY Command             | 7 |
| STOP/START/RESTART Commands | 8 |
| PARMS Command               |   |
| AFPCMD Summary              |   |
|                             |   |

The AFPCMD tool provides operation and reporting functions for the Adabas Fastpath buffer. AFPCMD can be invoked online using Adabas Fastpath Online Services or it can be invoked using Natural in batch mode.

## Using AFPCMD in Batch Mode

In a batch Natural environment

- use AFPCMD as the program name;
- define the Natural printer CMPRT01; and
- execute the utility from the required SYSMW vrs library.

The syntax of the AFPCMD service commands is as follows:

### command object [keyword]

Each line of input to the Natural batch program must contain at least a command and object.

Keywords may or may not be required depending on the particular command/object combination. The required and permissible combinations are defined later in this section.

The commands, objects, and keywords may be entered in any order. Extra, unnecessary keywords are listed with a warning but are ignored. Missing keywords are listed and the command is not executed.

**Note:** The LFILE parameter must be specified for Natural batch job.

### Using AFPCMD in Online Mode

In online mode, AFPCMD can be invoked by:

- selecting option 4 from the Online Services Main Menu, or
- by entering the command 4 on any screen command line, or
- **by entering** AFPCMD on any screen command line.

The Online Printing Facility screen will appear:

| 11:14:31          | **** A D A B A S FASTPATH SERVICES 8.1.1 *****<br>- On-Line Printing Facility -                                                                                                    | 2006-05-19<br>F14000MA |
|-------------------|----------------------------------------------------------------------------------------------------|------------------------|
| Please ente       | er the following to specify the required report:                                                                                                    |                        |
| Command: _        | DISPLAY, LIST, PARMS                                                                                                    |                        |
| Objects: _        | BUFFER, JOB, AFPLOOK, TRACE, DATABASE, FILE, or ALL                                                                                                    | SUMMARY, SET           |
| Keywords: _       | (Press Enter to be prompted for the appropriate keywords                                                                                                    | ; )                    |
| SOURCE<br>CONNECT | for download via NATURAL CONNECTION to a PC printer or<br>for output to the NATURAL source area.<br>for output into a CON-NECT folder.<br>known to COMPLETE, NAF or any spooling system | file.                  |
|                   | -><br>-PF2PF3PF4PF5PF6PF7PF8PF9PF10P<br>Exit                                                                                                    | PF11PF12<br>Menu       |

#### **Online Printing Facility**

You must enter a valid command, object, keywords and printer.

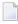

**Note:** If you do not have the software to use a printer facility, you must use batch Natural as described earlier.

You can either enter the keywords or repeatedly press the Enter key to be prompted for keywords one at a time. When all keywords are valid, the function is executed and control is returned to this screen.

### Commands

The following commands can be used to:

communicate with the Adabas Fastpath buffer:

| STOP    | Stop optimization for the selected object.   |
|---------|----------------------------------------------|
| START   | Restart optimization for an object.          |
| RESTART | Stop and restart the Adabas Fastpath buffer. |

print information from the current Adabas Fastpath buffer:

| LIST  |    | List a single line for each object. |
|-------|----|-------------------------------------|
| DISPL | ٩Y | Print full details for each object. |

print parameter information from the configuration file:

PARMS Print full parameter details from the Adabas Fastpath configuration file.

## **Objects**

The following objects are listed for selection:

| Object   | Description                                                                        |
|----------|------------------------------------------------------------------------------------|
| BUFFER   | The currently accessible buffer (not valid for PARMS command).                     |
| JOB      | Jobs for which Adabas Fastpath optimization has been defined.                      |
| DATABASE | An Adabas database for which Adabas Fastpath optimization has been defined.        |
| FILE     | An Adabas file for which Adabas Fastpath optimization has been defined.            |
| SET      | A set of direct access data used by Adabas Fastpath.                               |
| SUMMARY  | A file/descriptor level summary of the direct access sets used by Adabas Fastpath. |
| AFPLOOK  | Display the full details from the current AFPLOOK.                                 |
| TRACE    | Display the trace counters from the active Adabas Fastpath buffer.                 |
| ALL      | Display all important data from an active Adabas Fastpath buffer.                  |

## Keywords

The following keywords are available:

| Keyword | Description                                                                                                    |  |
|---------|----------------------------------------------------------------------------------------------------|--|
| NODE    | The database number of the Adabas Fastpath buffer for which statistics or actions are required.<br>If not specified, the buffer to which the job is connected is used; if there is no connection, an error<br>occurs. If specified, the job executing AFPCMD does not need to have a connection to any buffer. |  |
| SVC     | Adabas router number. This is only valid in z/OS, MSP, and VSE/ESA environments that use multiple SVCs.                                                                                                    |  |
| DBID    | Adabas database number for which the objects are required. The value ALL is also valid except for object AFPLOOK.                                                                                                    |  |
| FNR     | Adabas file number. The value ALL is also valid.                                                                                                    |  |
| СС      | Adabas command code used to help identify direct access sets. Valid codes are: L1, L3, L9, S1, S2, or ALL.                                                                                                    |  |
| PD      | Adabas primary descriptor used to help identify direct access sets. Valid are two-character Adaba field names. ALL is also valid.                                                                                                    |  |
| BUFF    | Buffer name for PARMS (parameter print). The value ALL is also valid.                                                                                                    |  |
| JNM     | Job name defined to Adabas Fastpath. The values DEFAULT and ALL are also valid.                                                                                                    |  |
| JTYP    | Job type as defined to Adabas Fastpath. Used to uniquely identify jobs to STOP/START. See the description in section STOP/START/RESTART Commands for a list of valid job types. The value ALL is also valid.                                                                                                   |  |

## LIST Command

The LIST command is used to obtain (from either the buffer identified by NODE or the currently accessible buffer) summary information (only) for the particular objects selected. Depending upon the object, keywords may be used to specifically identify or restrict the information to be listed.

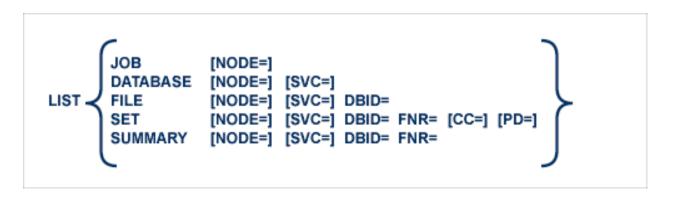

| Keyword      | Description                                                                                                    |
|--------------|----------------------------------------------------------------------------------------------------|
| NODE         | Optional. When specified, identifies the database number of the Adabas Fastpath buffer required. If not specified, the buffer to which the job is connected is used; if no buffer is connected, an error message is issued. |
| SVC          | Valid only in z/OS, MSP, or VSE/ESA environments that use multiple SVCs. If specified, information is obtained for all objects with that SVC that have been active in the current buffer.                                   |
| DBID         | Mandatory. Identifies the database for which file information is to be obtained. ALL can be used with this parameter to obtain information about all files active within the current buffer.                                |
| DBID and FNR | Mandatory. Identifies the database and file for which set information is to be obtained.<br>ALL can be used for either or both parameters to obtain information about all sets active within the current buffer.            |
| СС           | Optional. Restricts the set information obtained to the Adabas command code specified.                                                                                                    |
| PD           | Optional. Restricts the set information obtained to the Adabas primary descriptor specified.<br>The descriptor must be specified as a two-character Adabas field name.                                                      |

### **DISPLAY Command**

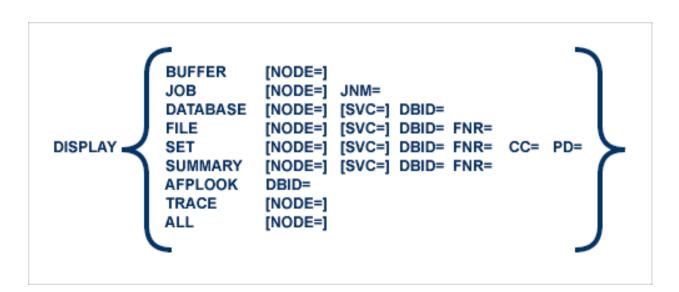

| Keyword      | Description                                                                                                    |
|--------------|----------------------------------------------------------------------------------------------------|
| NODE         | Optional. When specified, identifies the database number of the Adabas Fastpath buffer required. If not specified, the buffer to which the job is connected is used; if no buffer is connected, an error message is issued.                                                                                              |
| JNM          | Used to define the job name for the DISPLAY JOB print. ALL may be specified to provide a full print for all jobs that may have been active in the current buffer.                                                                                                    |
| SVC          | Valid only in z/OS, MSP, or VSE/ESA environments that use multiple SVCs. If specified, information is obtained for all objects with that SVC that have been active in the current buffer.                                                                                                    |
| DBID         | Mandatory. Identifies the database for which file information is to be obtained. ALL can<br>be used with this parameter to obtain information about all files active within the current<br>buffer. The value ALL should be used with caution since its use may produce a longer<br>print than expected.                  |
| DBID and FNR | Mandatory. Identifies the database and file for which set information is to be obtained.<br>ALL can be used for either or both parameters to obtain information about all sets active<br>within the current buffer. The value ALL should be used with caution since its use may<br>produce a longer print than expected. |
| СС           | Restricts the set statistics to the Adabas command code specified. ALL may be used to print full statistics for all sets (except as restricted by DBID and FNR).                                                                                                    |
| PD           | Restricts the set statistics to the Adabas primary descriptor specified. The descriptor must be specified as a two character Adabas field name. ALL may be used to print full statistics for all sets (except as restricted by DBID and FNR).                                                                            |

DISPLAY AFPLOOK requires the database number in DBID=. This is the only situation where ALL is not permitted.

## STOP/START/RESTART Commands

The STOP and RESTART/START commands issue a request to the Adabas Fastpath buffer manager. All stop/start processing occurs in an orderly manner without affecting the status of the object in Adabas.

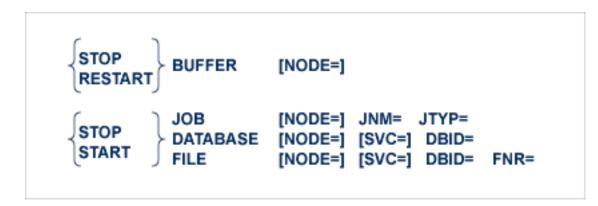

Once the STOP BUFFER command is accepted, the Fastpath cache management service within the System Coordinator daemon is stopped. The configuration file and alternate (if used) must both be available for this operation.

**Note:** This operation is not reversible without a complete recycle of the daemon.

RESTART BUFFER initiates the stop process. After successful completion of the stop process, buffer initialization is started.

| Keyword      | Description                                                                                                    |
|--------------|----------------------------------------------------------------------------------------------------|
| NODE         | Optional. When specified, identifies the database number of the Adabas Fastpath buffer required. If not specified, the buffer to which the job is connected is used; if no buffer is connected, an error message is issued.                              |
| JNM          | Defines the job to be stopped/started. The value DEFAULT may be used.                                                                                                    |
| JTYP         | Must be entered where JNM=DEFAULT or when it is possible to have duplicate job names with different job types. ALL may be used. Following is a list of the common job type entries: BATCH, CICS, CMS, COMPLETE, IMS/DC, NETWORK, SHADOW, TIAM, TSO, UTM. |
| SVC          | Valid only in z/OS, MSP, or VSE/ESA environments that use multiple SVCs.                                                                                                    |
| DBID and FNR | Mandatory. Defines the database number and file number.                                                                                                    |

ALL may be entered for any parameters. ALL should be used with caution since this may stop optimization for any number of objects.

1

## **PARMS** Command

The PARMS command can be used to display the Adabas Fastpath parameters for the object selected.

**Note:** The information displayed by this command is obtained from the Adabas Fastpath parameter file. Therefore, as opposed to all other AFPCMD commands, the Adabas Fastpath buffer does not need to be active for this command.

| Keyword             | Description                                                                                                    |
|---------------------|----------------------------------------------------------------------------------------------------|
| BUFF                | Name of the Adabs Fastpath buffer. If ALL is specified, all buffers are selected.                                                                                                    |
| JNM                 | Job name. The value ALL is valid and prints all parameters for every job defined<br>in the Adabas Fastpath parameter file. The value DEFAULT can be used to print<br>all default parameters for all job types, thus eliminating the need to specify job<br>types. |
| SVC                 | Valid only in z/OS, MSP, or VSE/ESA environments that uses multiple SVCs.                                                                                                    |
| BUFF, DBID, and FNR | Mandatory for printing the file parameters. ALL is valid.                                                                                                    |

## **AFPCMD Summary**

The following table lists all AFPCMD command, options, and keyword combinations, together with the Natural program that performs the function.

| Command | Object   | Keywords                      | Program |
|---------|----------|-------------------------------|---------|
| LIST    | JOB      | NODE=                         | F18110P |
|         | DATABASE | NODE= SVC=                    | F18120P |
|         | FILE     | NODE= SVC= DBID=              | F18130P |
|         | SET      | NODE= SVC= DBID= FNR= CC= PD= | F18140P |
|         | SUMMARY  | NODE= SVC= DBID= FNR=         | F18150P |
| DISPLAY | BUFFER   | NODE=                         | F18280P |
|         | JOB      | NODE= JNM=                    | F18210P |

Natural Security can be applied as required.

| Command        | Object   | Keywords                      | Program |
|----------------|----------|-------------------------------|---------|
|                | DATABASE | NODE= SVC= DBID=              | F18220P |
|                | FILE     | NODE= SVC= DBID= FNR=         | F18230P |
|                | SET      | NODE= SVC= DBID= FNR= CC= PD= | F18240P |
|                | SUMMARY  | NODE= SVC= DBID= FNR=         | F18250P |
|                | AFPLOOK  | DBID=                         | F18290P |
|                | TRACE    | NODE=                         | F18270P |
|                | ALL      | NODE=                         | F18260P |
| STOP / RESTART | BUFFER   | NODE=                         | F18510P |
| STOP / START   | JOB      | NODE= JNM= JTYP=              | F18520P |
|                | DATABASE | NODE= SVC= DBID=              | F18530P |
|                | FILE     | NODE= SVC= DBID= FNR=         | F18540P |
| PARMS          | BUFFER   | BUFF=                         | F18310P |
|                | JOB      | JNM =                         | F18320P |
|                | FILE     | BUFF= SVC= DBID= FNR=         | F18330P |

# 2 AFPLOOK

| Enabling AFPLOOK                       | 12 |
|----------------------------------------|----|
| Operational Defaults                   |    |
| Adjusting the Defaults                 |    |
| <ul> <li>AFPLOOK Parameters</li> </ul> |    |
| AFPLOOK Report                         |    |
|                                        | 15 |

The command sampler (AFPLOOK) can be used to determine where the best results may be expected from Fastpath by reporting on the command constructs that qualify for Fastpath.

The sampler can be controlled and viewed online using SYSAFP but may also be controlled without SYSAFP using the defaults module AFPLUKD. In either case, the sampler will print a report in DDPRINT at ADAEND time if a sample is active at that time.

## **Enabling AFPLOOK**

AFPLOOK is enabled using the following ADARUN command:

ADARUN FASTPATH=YES

Use the SYSAFP administration center to activate the sample.

## **Operational Defaults**

AFPLOOK is set up with certain operational defaults that control the amount of memory used during command analysis by restricting

- the maximum number of files sampled; and
- the number of concurrent users.

If any parameter is exceeded, AFPLOOK tries to ignore the excess while still reporting maximum information. In this way, AFPLOOK audits a general sampling of the database command workload to determine Fastpath optimization parameters. The operational defaults can be modified for site requirements as described in the section *AFPLOOK Parameters*.

## Adjusting the Defaults

AFPLOOK is designed for dynamic use. It is inactive by default. You use the SYSAFP administration center to activate and target it. However, you can control it independently of the administration center.

It is possible to configure AFPLOOK independently of SYSAFP by creating a defaults module AFPLUKD. Please refer to the sample job SAGLUKD which is distributed as part of the Adabas release tape.

Each of the parameters described in the section **AFPLOOK Parameters.** can be pre-configured using AFPLUKD.

## **AFPLOOK Parameters**

This section describes the AFPLOOK parameters, which are used to define the boundaries of the sample and limit the amount of memory required.

- Maximum Files
- Command/Descriptors per File
- Maximum Concurrent Users
- Maximum CIDs per User
- Maximum Commands Processed
- Job Name
- Selected Files
- Demo Sampling (AFPLUKD Only)
- Real Sampling (AFPLUKD Only)
- Report Title (AFPLUKD only)

#### **Maximum Files**

The maximum number of files to be sampled.

Once the maximum number of files is put in the analysis table, no additional files are sampled; however, additional files show in a command count so that it can be determined whether or not this parameter should be increased for subsequent executions.

Default: 64

#### **Command/Descriptors per File**

The maximum number of command/descriptor entries per file.

In conjunction with the Maximum Files parameter, this parameter restricts the amount of memory used. If the maximum entries is reached for a file, the last entry is converted into a general accumulator. Note that only one entry is required for the Adabas command types L1, L2, S8, and S9.

Default: 32

#### **Maximum Concurrent Users**

The maximum size for the table of concurrent users.

If all the user areas are being used at one time, a new request is satisfied by releasing the 'oldest usage' user area. The number of times this reusage occurs is noted and printed in the summary. When a sample contains a high percentage of reusage, this parameter should be adjusted.

Default: 100

#### Maximum CIDs per User

The maximum concurrent Adabas Command IDs (CIDs) sampled for each user processed.

In conjunction with the Maximum Concurrent Users parameter, this parameter restricts the amount of memory used. Commands for Command IDs that exceed this maximum are ignored and reported as rejected. When a sample contains a high percentage of rejections, this parameter should be adjusted.

Default: 10

#### Maximum Commands Processed

The maximum number of commands to be sampled.

Default: No limit

#### Job Name

Used to restrict sampling to a particular job name. One or more asterisks (\*) can be used in the job name as a wild card character so that the sample can select all jobs that match the name ignoring the character positions occupied by an asterisk (\*).

Default: None

#### **Selected Files**

Used to restrict sampling to specific files.

This option may be useful where the maximum files overflowed, or file activity is known and detailed analysis is required.

Default: All files

### Demo Sampling (AFPLUKD Only)

For use when pre-configuring AFPLOOK with the defaults module AFPLUKD and licensed Fastpath is not present.

DEMO= sets whether demo AFPLOOK samples by default or not.

Settings are: ON / OFF

Default: ON

#### Real Sampling (AFPLUKD Only)

For use when pre-configuring AFPLOOK with the defaults module AFPLUKD and licensed Fastpath is present.

REAL= sets whether real AFPLOOK samples by default or not.

Settings are: ON / OFF

Default: OFF

#### Report Title (AFPLUKD only)

For use when pre-configuring AFPLOOK with the defaults module AFPLUKD.

This parameter sets the title that will be seen on the output report. This can be a maximum of 30 characters.

Default: AFPLOOK report summary

## **AFPLOOK Report**

This section describes the types of information available on the AFPLOOK report:

- File Summary
- Potential Optimization Summary
- Sample Command Analysis

#### Report Parameters

#### **File Summary**

This section of the report provides a summary of the file commands.

| FNR | СС  | DESC   | DIRECT ACC            | RC | SEQUENTIAL  | SEQUENCES |         |
|-----|-----|--------|-----------------------|----|-------------|-----------|---------|
|     |     |        |                       |    |             |           |         |
| 20  | 11  |        | 1                     |    |             |           |         |
|     | L2  |        |                       |    | 4           | 4         |         |
|     | L3  | СС     | 1                     |    |             |           |         |
|     | L9  | AA     | 1                     |    |             |           |         |
|     | L9  | BB     | 2                     |    |             |           |         |
|     | L9  | СС     | 2                     |    | 1           | 1         |         |
|     | S1  | AA     |                       |    | 3           | 1         |         |
|     | тот | ALS    | 7                     |    | 8           |           | 21(18%) |
|     |     |        |                       |    | EXCLUDED C  | OMMANDS:  | 2       |
|     |     |        |                       |    | ALREADY PRE | FETCHED:  | 3       |
|     | (UP | PDATES | 2, INSERTS 1, DELETES | 1) |             |           |         |
|     |     |        |                       |    |             |           |         |

| Column     | Explanation                                                                                                    |  |  |
|------------|----------------------------------------------------------------------------------------------------|--|--|
| FNR        | Adabas file number.                                                                                                    |  |  |
| CC         | Adabas command code.                                                                                                    |  |  |
| DESC       | Primary descriptor.                                                                                                    |  |  |
| DIRECT ACC | Maximum number of direct access commands that can be optimized.                                                                                   |  |  |
| RC         | Maximum number of RC commands that can be optimized.                                                                                              |  |  |
| SEQUENTIAL | Maximum number of sequence commands that can be optimized.                                                                                        |  |  |
| SEQUENCES  | Number of sequences that caused the number of sequential commands. The sequence factor for optimization may be calculated from these two numbers. |  |  |

The rightmost number shows the total sampled commands for the file together with the percentage relative to all the sampled file commands. On a large report, this number can be used to determine quickly which files should be considered for optimization.

Commands that have been ignored for the file are also listed along with the reason for exclusion.

The final line shows the update commands as well as the maximum record buffer lengths found for direct access or sequential commands that can be optimized.

#### **Potential Optimization Summary**

This section of the report summarizes the total commands sampled for all files and expresses this as a percentage of all commands seen. Excluded commands are similarly reported.

POTENTIAL OPTIMIZATION SUMMARYSAMPLED COMMANDSMAXIMUM OPTIMIZATIONSAMPLED FILE COMMANDS116 (77%) <----- SEQUENTIAL:</td>55 (47%)DIRECT ACCESS:32 (27%)RCS:4 (3%)EXCLUDED COMMANDS33 (22%)TOTALS149 (100%)91 (61%)

The maximum optimization numbers are an estimation of potential optimization. The sequential commands, direct access, and RC totals are expressed as a percentage of the total sampled file commands. The total is expressed as a percentage of all commands.

These numbers indicate the estimated *potential* optimization using Fastpath. The actual optimization will depend on various factors unique to each user site. Contact Software AG for assistance when interpreting samples.

#### Sample Command Analysis

This section of the report provides command analysis information.

```
COMMAND ANALYSIS
REJECTED COMMANDS
        MAX. USERS EXCEEDED:
                                       0
        MAX. CIDS EXCEEDED:
                                      0
        MAX. FILES EXCEEDED:
                                      0
                                                0 (0\%)
EXCLUDED COMMANDS
        BAD COMMANDS:
                                       4
        NON-FILE COMMANDS:
                                       7
        NON-FILE RCS:
                                       2
        EXCLUDED FILE COMMANDS:
                                      8
        UPDATE COMMANDS:
                                      4
        ALREADY PREFETCHED:
                                       8
                                              33 (22%)
SAMPLED FILE COMMANDS
                                              116 (77%)
ALL COMMANDS SEEN
                                              149 (100%)
```

The numbers shown:

- illustrate the type of commands processed, and
- put the previous section into perspective.

Rejected commands are categorized by users, CIDs, and files exceeded. If the total percentage is high, estimates reported elsewhere may not give an accurate assessment.

| Excluded commands are split into the following categories: |
|------------------------------------------------------------|
|------------------------------------------------------------|

| Category               | Explanation                                                                                             |  |
|------------------------|----------------------------------------------------------------------------------------------------|--|
| Bad commands           | Unexpected Adabas response codes.                                                                       |  |
| Non-file commands      | Commands that cannot be attributed to a file; for example, OP,CL,ET,C1,<br>Plus file commands HI,LF,RI. |  |
| Non-file RCs           | All RC commands plus any RC for which the CID is not stored by AFPLOOK.                                 |  |
| Excluded file commands | L4,L5,L6,S4,S5.                                                                                         |  |
| Update commands        | A1,A4,E1,E4,N1.                                                                                         |  |
| Already prefetched     | Any command that could qualify for sequential optimization that has prefetch or multifetch already set. |  |

#### **Report Parameters**

This section of the report

- shows the important parameters used to produce the report; and
- gives an indication of the parameters needed.

```
PARAMETERS USED

MAX. FILES: 64 FILES NEEDED: 5

..MAX. DE: 32 OVERFLOWS: 0

MAX. USERS: 100 HIGH USERS: 15

..MAX.CID: 10 HIGH CIDS: 4

* REUSED USER AREA OCCURRENCES: 0

MAX.RECORDS: NO LIMIT
```